## **Anwendungshinweise zur Interaktiven 15 km-Karte**

[Hier](https://kurzelinks.de/15km-Karte) [\(https://kurzelinks.de/15km-Karte\)](https://kurzelinks.de/15km-Karte) finden Sie eine interaktive Karte zur Reichweite der 15km-Regelung der EinschrVO BLK.

Die Darstellung ist sowohl für den Desktop-, als auch für den mobilen Anwendungsbereich geeignet. Sie können vor Ort auch prüfen, ob Sie sich innerhalb des erlaubten Raumes befinden.

Wie funktioniert das genau?

- 1. Sie gehen auf die Layerliste  $(\mathcal{g})$ .
- 2. Hier finden Sie alle 11 Gemeinden im Burgenlandkreis und suchen sich Ihre Wohnsitzgemeinde aus. Diese klicken Sie an. Ihre Wohnsitzgemeinde erscheint dann in Rot.
- 3. Mit einem weiteren Klick auf das Kästchen darunter bekommen Sie in Grün die Gemeinden angezeigt, die Sie mit der 15 km-Regel erreichen können.
- 4. Wenn Sie die Standortbestimmung erlaubt haben und auf das Zeichen klicken, wird Ihnen auf der Karte Ihr Standort angezeigt. Sie können dann sehen, ob Sie sich noch innerhalb des grünen Bereiches bewegen.

Die folgenden Bilder illustrieren das Vorgehen.

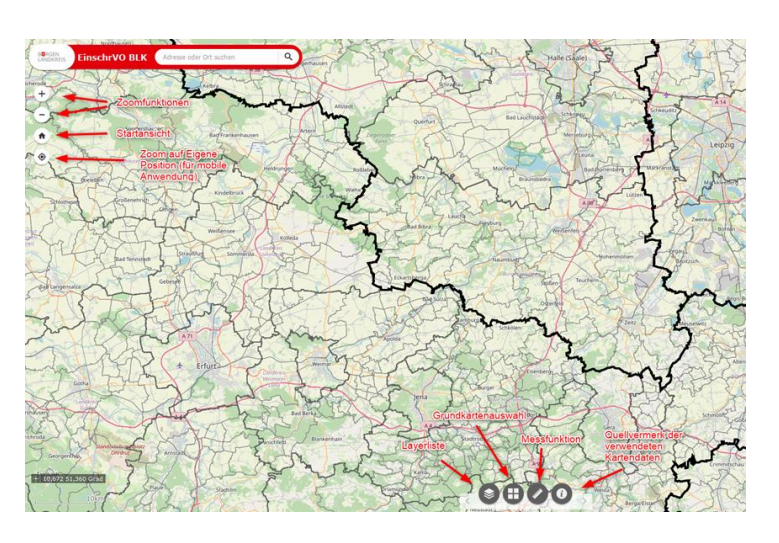

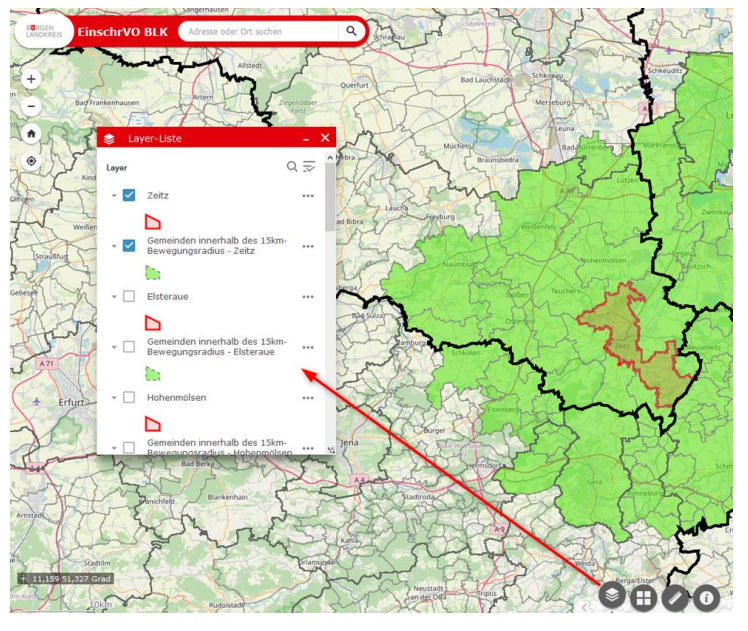